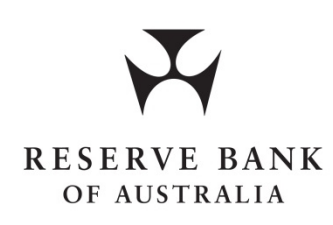

# **FAST SETTLEMENT SERVICE Participant Setup Guide RITS Production Environment**

Version 2.0

11 January 2022

For distribution to NPP / FSS Participants, NPPA

# **TABLE OF CONTENTS**

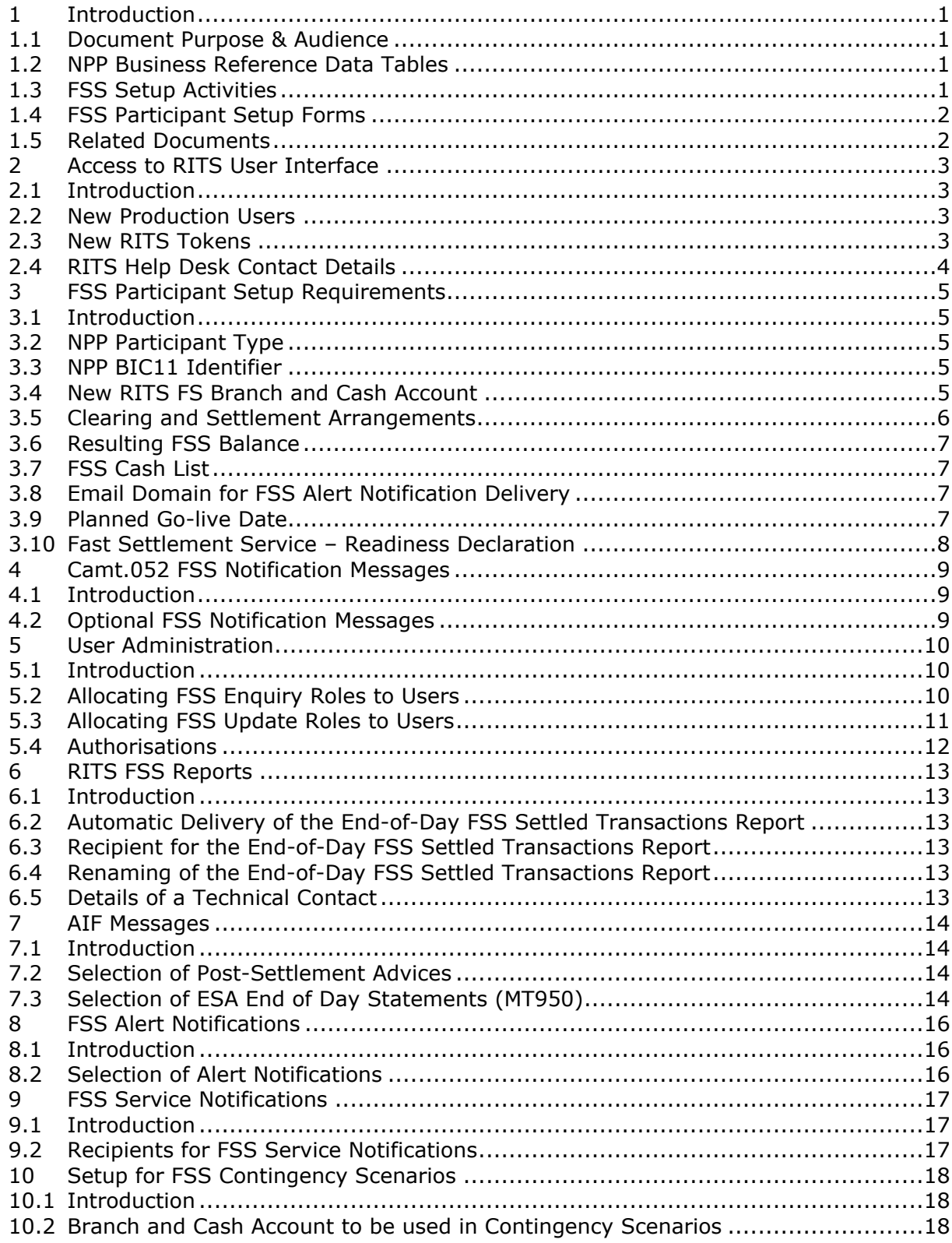

## <span id="page-2-0"></span>**1 Introduction**

#### <span id="page-2-1"></span>**1.1 Document Purpose & Audience**

The key purpose of this document is to set out the information that each FSS Participant must provide to the RITS Help Desk to facilitate their setup in the RITS Production Environment ahead of commencement of live operations.

This document also details the administrative setup that each FSS Participant needs to complete via the RITS user interface in readiness for live operations. FSS Participants should liaise closely with their existing RITS Password Administration staff to facilitate the orderly completion of relevant activities.

#### <span id="page-2-2"></span>**1.2 NPP Business Reference Data Tables**

It is the responsibility of FSS Participants to ensure that the information they provide to the RITS Help Desk to facilitate their FSS setup is consistent with the information contained in the NPPA Production Business Reference Data Tables (BRDT).

#### <span id="page-2-3"></span>**1.3 FSS Setup Activities**

To prepare for participation in the FSS, the RITS Help Desk and each FSS Participant must complete a number of co-ordinated setup activities in RITS. Each of these activities is discussed in greater detail in this document. The key setup activities are summarised below (the entity that undertakes the activity is shown in brackets):

- Assess and advise the RITS Help Desk of the details of new users required to be set up to access the RITS Production Environment user interface, as well as the number of new RITS tokens required (FSS Participant).
- Set up a RITS Member as an FSS Participant (RITS Help Desk based on FSS Participant instruction).
- Establish a new RITS 'FS' branch and cash account to facilitate the processing of Allocation Transfers (RITS Help Desk - based on FSS Participant instruction).
- Link users to the new FS Branch (FSS Participant RITS Password Administrator).
- Turn off cash account limit processing for the FS branch cash account (FSS Participant user with the 'Cash Account Limit - Set Limit' role).
- If required, request the establishment of an 'agency' arrangement that permits the lodgement of Settlement Requests by another party (RITS Help Desk - based on FSS Participant instruction). [Note that further legal documentation in respect to the requested arrangement will be required by the Reserve Bank ahead of live operations. Relevant documentation can be obtained from the RITS Help Desk].
- Allocate FSS roles to users (FSS Participant RITS Password Administrator).
- Set the Upper and Lower Trigger point, and the Reset Point (FSS Participant user with the 'FSS Triggers' role).
- Select optional camt.052 FSS Notification messages (RITS Help Desk based on FSS Participant instruction).
- Set Authorisations on FSS functions as required (RITS Help Desk based on FSS Participant instruction).

- Allocate Authorisations to users on FSS functions as required (FSS Participant RITS Password Administrator).
- Select optional automated delivery of the End-of-Day FSS Settled Transactions Report (RITS Help Desk - based on FSS Participant instruction).
- Select AIF messages as required (e.g. Post-settlement Advices; ESA End-of-Day Statements (MT950)) (FSS Participant - user with the 'Unsolicited Advice' role).
- Select optional FSS Alert Notifications and nominate email and up to 10 SMS recipients (FSS Participant - user with the 'FSS Notifications' role).
- Provide email and SMS numbers to receive FSS Service Notifications (RITS Help Desk based on FSS Participant instruction).
- Advise the RITS Help Desk of:
	- the target account details to be used by the RBA when making an NPP Payment to the Member in the event of an FSS contingency (i.e. a RITS Outage or an Allocation Transfer Outage).
	- the target RITS branch to be used by the RBA when making a RITS Cash Transfer to the FSS Participant in the event of an FSS contingency (i.e. an Allocation Transfer Outage where the Participant's RITS Balance is depleting).

The RITS Help Desk staff can assist with any of the above tasks.

#### <span id="page-3-0"></span>**1.4 FSS Participant Setup Forms**

Each FSS Participant must submit a completed *FSS Participant Setup form* (available from the RITS Information Facility) to the RITS Help Desk to enable set up in the RITS Production Environment, or to request any subsequent changes. The form must be signed in accordance with the FSS Participant's current RITS [authorised signatories authority](https://www.rba.gov.au/rits/info/pdf/Auth_Sigs_Cover_Sheet.pdf) or in accordance with the [Signing](https://www.rba.gov.au/rits/info/pdf/Signing_Instructions.pdf)  [Instructions for RITS Membership Legal Documents](https://www.rba.gov.au/rits/info/pdf/Signing_Instructions.pdf).

#### <span id="page-3-1"></span>**1.5 Related Documents**

The following documents provide further information about the FSS:

- [FSS Information Paper](https://rits.anni.rba.gov.au/rba-rits-info/pdf/Information_Paper_FSS.pdf);
- [FSS Message Specifications;](https://rits.anni.rba.gov.au/rba-rits-info/pdf/Information_Paper_FSS_Message_Specifications.pdf)
- [FSS Release Guide;](https://www.rba.gov.au/rits/info/pdf/FSS_Release_Guide.pdf)
- [RITS Member Contingency Procedures](https://rits.anni.rba.gov.au/rba-rits-info/pdf/RITS_Member_Contingency_Procedures.pdf); and
- User quides on the [RITS Information Facility](https://www.rba.gov.au/rits/info).

## <span id="page-4-0"></span>**2 Access to RITS User Interface**

#### <span id="page-4-1"></span>**2.1 Introduction**

This section provides information to assist FSS Participants in setting up RITS Production Environment user interface access for new users. The RITS user interface provides all FSS-related information, including FSS-specific enquiries and reports.

Each FSS Participant needs to:

- Determine and advise the RITS Help Desk the number of new Production users required to be set up to access the RITS user interface
- Determine and advise the RITS Help Desk the number of new RITS tokens required
- Complete and submit the User Access Request Form for any new Production users

#### <span id="page-4-2"></span>**2.2 New Production Users**

FSS Participants must advise the RITS Help Desk the number of new Production users required to be set up. The documents listed below (links are provided) outline the requirements that need to be met in relation to new users. Links to the relevant User Access Request forms are also provided.

#### [Technical Information paper](http://www.rba.gov.au/rits/info/pdf/RITS_UI-Technical_Information_Paper.pdf)

This paper provides detailed information about the technical requirements for Members accessing RITS.

[RITS Access and Security User Guide](http://www.rba.gov.au/rits/info/pdf/RITS_Access_and_Security_User_Guide.pdf)

This document provides guidance on setting up a PC, managing RITS Tokens, obtaining and managing RITS digital certificates, logging on to RITS (over the ASXNet/ANNI network or the internet), and password maintenance. Members should also note that a RITS Production logon must be generated even for users that will access only the Pre-production Environment. This is required for the user to be provided with a RITS Digital Certificate. As is the case now, the Member Password Administrator can ensure users are only granted roles in the relevant environment (Pre-Production and/or Production) as necessary.

 Requests for new RITS users in Production can be made by completing the [User Access](http://www.rba.gov.au/rits/info/pdf/User_Access_Request_Form.pdf) [Request Form](http://www.rba.gov.au/rits/info/pdf/User_Access_Request_Form.pdf) or [User Access Request Form for Multiple Users](http://www.rba.gov.au/rits/info/pdf/User_Access_Request_Form_Multiple_Users.pdf). Any questions on user access should be directed to the RITS Help Desk (see section [2.4\)](#page-5-0).

#### <span id="page-4-3"></span>**2.3 New RITS Tokens**

Access to the RITS user interface is controlled with multifactor authentication which requires a special security token for each user. The [User Access Request Form](http://www.rba.gov.au/rits/info/pdf/User_Access_Request_Form.pdf) is used to order RITS tokens, either separately or in conjunction with a new user request. Tokens are delivered to Participant's nominated address and contact person nominated on the Form. Members should obtain at least one token per user, plus sufficient blank tokens for contingency use at each site (Primary Site and Disaster Recovery/Backup Sites). The recommended overall ratio is two tokens per user. Fees may apply for additional tokens: see the [RITS Fee Schedule](https://www.rba.gov.au/payments-and-infrastructure/rits/membership/schedule-fees.html) for details.

Note that tokens no longer required by testers can be formatted and re-allocated within a Participant's organisation to new users.

## <span id="page-5-0"></span>**2.4 RITS Help Desk Contact Details**

Participants can contact the RITS Help Desk if they have any questions relating to setting up new users. The RITS Help Desk is staffed on a continuous basis.

Contact details for the RITS Help Desk are as follows:

Phone: 1800 659 360\* Phone +61 (0)2 9551 8930\* (International callers) Fax: +61 (0)2 9551 8063 Email: [rits@rba.gov.au](mailto:rits@rba.gov.au)

\* Calls to these numbers are recorded

# <span id="page-6-0"></span>**3 FSS Participant Setup Requirements**

## <span id="page-6-1"></span>**3.1 Introduction**

This section sets out key information that each FSS Participant must provide to the RITS Help Desk using the *FSS Participant Setup Form* attached at the end of this document. This information allows the RITS Help Desk to complete the FSS Participant setup in the RITS Production Environment. This section also provides information about the *Fast Settlement Service – Readiness Declaration* that each FSS Participant must provide to the RITS Help Desk to confirm readiness to commence live operations in the FSS.

Each FSS Participant needs to advise the RITS Help Desk of:

- their NPP Participant Type (i.e. 'Full Participant' or 'Settlement Participant')
- their NPP Participant BIC11 Identifier
- the required details to allow the RITS Help Desk to set up a RITS 'FS' branch and associated cash account
- Clearing and Settlement Arrangements for each Back Office Service Code (BO Service Code) for which it will be a participant
- whether the resulting FSS Balance is required in the Settlement Notifications for each BO Service Code
- a new 'Cash Account' to be used for the recording and reporting by RITS/FSS of the daily net NPP movement in the Daily FSS Cashlist Summary Report and AIF End-of-Day Statements
- the organisation's email domain to be used for delivery of FSS Alert Notification emails
- the planned commencement date & time for settlement of Allocation Transfers
- the planned commencement date & time for settlement of NPP Payments

Each FSS Participant also needs to provide the RITS Help Desk with a *Fast Settlement Service – Readiness Declaration* (available from the RITS Information Facility).

## <span id="page-6-2"></span>**3.2 NPP Participant Type**

Each FSS Participant must advise the RITS Help Desk their designated NPP Participant Type as recorded in Production Environment BRDT issued by NPPA (i.e. 'Full Participant' or 'Settlement Participant'). This information is to be provided in section 5 of the FSS Participant Setup Form.

#### <span id="page-6-3"></span>**3.3 NPP BIC11 Identifier**

The NPP BIC11 is the participant identifier in the Production BRDT issued by NPPA. The first 8 characters of this BIC (known as a BIC8) are used by the FSS as a unique participant identifier for settlement processing.

Each FSS Participant must advise the RITS Help Desk their designated NPP BIC11 as recorded in Production BRDT. The NPP BIC11 is to be provided in section 5 of the FSS Participant Setup Form.

#### <span id="page-6-4"></span>**3.4 New RITS FS Branch and Cash Account**

 FSS Participants must provide the required details to allow the RITS Help Desk to set up a new RITS 'FS' branch and an associated cash account. This information is to be provided in section 7 of the FSS Participant Setup Form.

- The new branch and cash account record transaction details associated with the RITS leg of an Allocation Transfer. These details are also used in all relevant RITS and FSS on-line enquiries and reports.
- The cash account can be a real bank account set up in an FSS Participant's internal banking system or general ledger system. This may assist with end of day processing (including cash account balance posting, if performed) and reconciliation processes. Alternatively, a "dummy" cash account number can be nominated.

#### **3.4.1 Linking Users to RITS 'FS' Branch**

The Member's Password Administrator must link relevant user(s) to the new FS branch. This allows the user(s) to turn cash account limit processing off, which is a required action (see section [3.4.2\)](#page-7-1).

The Member Password Administrator links users to branches in the RITS user interface function User Privileges.

#### <span id="page-7-1"></span>**3.4.2 Cash Account Limit Processing**

FSS Participants are required to turn cash account limit processing to **No** for the cash account associated with the FS Branch. Failing to do so could adversely impact the timely settlement of the RITS leg of an Allocation Transfer.

#### <span id="page-7-0"></span>**3.5 Clearing and Settlement Arrangements**

FSS Participants must advise the RITS Help Desk of their Clearing and Settlement Arrangements for each BO Service Code. $1$  This includes arrangements where an FSS Participant is clearing and settling on its own behalf. This information is to be provided in section 10 of the FSS Participant Setup Form.

The tables below illustrate two separate Clearing and Settlement Arrangements for BO Service Codes '*sct'* and *'x2p1'.*

Bank A (BNKA) is an Exchange Settlement Account (ESA) holder. It clears and settles on its own behalf. BNKA provides the following Clearing and Settlement Arrangement information to the RITS Help Desk.

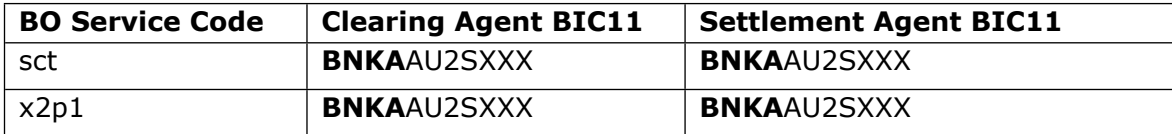

Bank B (BNKB) is an ESA holder. It settles on its own behalf. BNKB has appointed Bank C (BNKC) as its Clearing Agent for BO Service Code *'sct'* i.e. BNKC submits Settlement Requests to the FSS on behalf of BNKB for '*sct'*. BNKB has also appointed Bank D (BNKD) as its Clearing Agent for BO Service Code '*x2p1'* i.e. BNKD submits Settlement Requests to the FSS on behalf of BNKB for '*x2p1'.*

BNKB provides the following Clearing and Settlement Arrangement information to the RITS Help Desk.

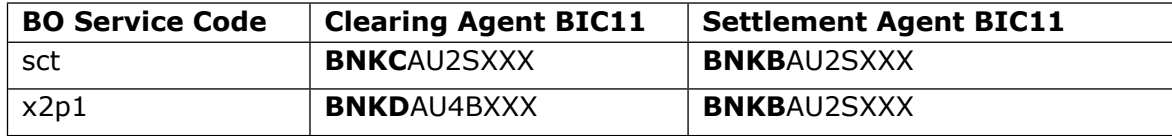

<sup>1</sup> Participants can elect a different Clearing Agent for each BO Service code in which they intend to participate, subject to that agent being an NPP Participant.

Each FSS Participant must ensure that the Clearing and Settlement Arrangements it advises to the RITS Help Desk are consistent with those recorded in Production BRDT.

Note: Participants who nominate a different Clearing Agent BIC11 are required by the Reserve Bank to complete further legal documentation ahead of the Production cutover. Relevant documentation can be obtained from the RITS Help Desk. See section [2.4](#page-5-0) for contact details.

## <span id="page-8-0"></span>**3.6 Resulting FSS Balance**

FSS Participants must advise the RITS Help Desk whether the resulting FSS Balance is required in Settlement Notifications for each BO Service Code in which they participate. This information is to be provided in section 10 of the FSS Participant Setup Form.

In the example below BNKA has requested the resulting FSS Balance is to be included in the Settlement Notifications for both *'sct'* and *'x2p1'*.

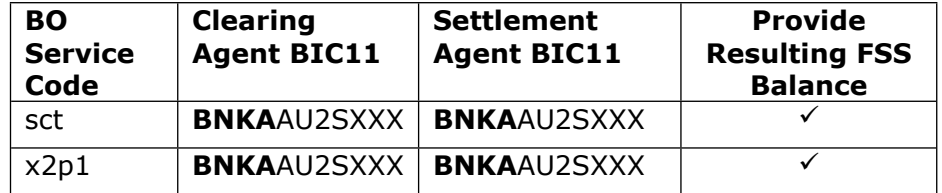

## <span id="page-8-1"></span>**3.7 FSS Cash List**

Each FSS Participant must advise the RITS Help Desk of a new 'Cash Account' to be used for the recording and reporting by RITS/FSS of daily net NPP movement in the Daily FSS Cashlist Summary Report and AIF ESA End-of-Day Statements (MT950). This information is to be provided in section 9 of the FSS Participant Setup Form. The cash account number can be a real or 'dummy' account number.

Details about the Daily FSS Cashlist Summary Report and AIF End-of-Day Statements are provided in section 9 of the *FSS Information Paper*.

#### <span id="page-8-2"></span>**3.8 Email Domain for FSS Alert Notification Delivery**

Each FSS Participant must provide the RITS Help Desk with an organisation email domain (e.g. rba.gov.au) using section 11 of the FSS Participant Setup Form if they plan to receive FSS alert notifications via email. FSS alert notifications will only be sent to email addresses within this nominated domain.

Information about these alert notifications is available in section 10 of the *FSS Information Paper*.

#### <span id="page-8-3"></span>**3.9 Planned Go-live Date**

Each FSS Participant must advise the RITS Help Desk the planned date and time of the commencement of live operations.

#### **3.9.1 Allocation Transfer Settlement Commencement**

Each FSS Participant must propose to the RITS Help Desk a date and time for when their Allocation Transfers are to commence. It is recommended that the commencement date and time provided is during RITS settlement hours (i.e. from 7:30am to 10:00pm) and occurs ahead of the NPP Payments settlement commencement. The RITS Help Desk activates Allocation Transfer processing for the FSS Participant at the designated date and time. FSS Participants are reminded that Allocation Transfers occur during RITS settlement hours only i.e. from the commencement of the RITS Morning Settlement Session (7:30am) until the cessation of Evening Settlement Session (10:00pm). See chapter 6.2 of the *FSS Information Paper* for details.

The Allocation Transfer Settlement Commencement date and time are to be provided in section 6 of the FSS Participant Setup Form. FSS Participants must ensure that this date and time is prior to the instructed NPP Payments Settlement Commencement date and time.

#### **3.9.2 Setting FSS Triggers**

Each FSS Participant must set their Lower and Upper FSS Triggers and Reset Point to facilitate the processing of Allocation Transfers. This can be performed using the FSS Allocation Management function. A Participant's FSS Triggers will initially default to \$0 and will become effective upon Allocation Transfer Settlement Commencement.

To ensure that the FSS is funded to settle NPP transactions it is recommended that FSS Participants set their FSS Triggers during RITS settlement hours prior to the NPP Payments Settlement Commencement time specified in section [3.9.3](#page-9-1).

Note that while the FSS Triggers are set to \$0 the FSS Participant's balance in FSS will remain at \$0 during RITS settlement hours. At the end of the RITS settlement day at 10:00pm the entire ES balance held in RITS will transfer to the FSS and will remain there until the commencement of the next RITS business day. At the commencement of the next business day the entire ES balance held in FSS will return to RITS.

See section 6.2 of the *FSS Information Paper* for details.

#### <span id="page-9-1"></span>**3.9.3 NPP Payments Settlement Commencement**

FSS Participants must propose to the RITS Help Desk a date and time for when the FSS can commence settlement of NPP Payments. The RITS Help Desk activates NPP Payments settlement processing for the FSS Participant shortly before the designated date and time. The capability to settle NPP Payments will be available immediately following activation.

The NPP Payments Settlement Commencement date and time are to be provided in section 6 of the FSS Participant Setup Form. FSS Participants must ensure that this date and time is not before the instructed Allocation Transfer Settlement Commencement time. FSS Participants must ensure that their clearing and settlement information is consistent with the Production BRDT in use at the NPP Payments Settlement Commencement time.

#### <span id="page-9-0"></span>**3.10 Fast Settlement Service – Readiness Declaration**

FSS Participants must provide the RITS Help Desk with an operational readiness declaration (available from the RITS Information Facility). This declaration must be provided at least three business days prior to the planned commencement date & time for settlement of Allocation Transfers and for settlement of NPP Payments.

## <span id="page-10-0"></span>**4 Camt.052 FSS Notification Messages**

#### <span id="page-10-1"></span>**4.1 Introduction**

An FSS Participant may request to receive optional camt.052 Allocation Transfer Notification and Periodic FSS Balance Notification messages from the FSS. This section explains the method to select these notifications.

Each FSS Participant needs to:

- If required, provide the nominated Clearing Recipient BIC11 to the RITS Help Desk to receive the FSS Allocation Transfer Notification message
- If required, provide the nominated Clearing Recipient BIC11 to the RITS Help Desk to receive the FSS Periodic Balance Notification message.

#### <span id="page-10-2"></span>**4.2 Optional FSS Notification Messages**

The following optional FSS notifications are available to FSS Participants:

- Allocation Transfer Notification: This notification is sent upon the successful settlement of the FSS transaction leg of an Allocation Transfer. The content will include details of the transaction and the resulting FSS Balance.
- Periodic FSS Balance Notification: This notification is sent on a continuous basis. Currently it is configured to be sent at 10 minute interval.

FSS Participants must provide Clearing Recipient BIC11 details to the RITS Help Desk via section 12 of the FSS Participant Setup Form. Note that ESA Holders may nominate an agent for the purpose of receiving the above notifications in which case the BIC11 of the agent is to be provided. See section 3 of the *FSS Information Paper* for details. Participants who nominate a different Clearing Agent BIC11 are required by the Reserve Bank to complete further legal documentation ahead of the Production cutover. Relevant documentation can be obtained from the RITS Help Desk. Refer to section [2.4](#page-5-0) for contact details.

In order for a camt.052 message to be successfully delivered to the nominated Clearing Recipient BIC11 via the NPP the recipient must be a Member of the 'Basic' BO Service Code (known as 'none') in the NPPA Production BRDT file which is active at that point in time.

# <span id="page-11-0"></span>**5 User Administration**

#### <span id="page-11-1"></span>**5.1 Introduction**

Consistent with existing RITS arrangements, access to FSS functions is controlled via the allocation of roles. It is possible for a Member's RITS Password Administrator to assign roles to users of relevant areas (e.g. Operations; Treasury) as necessary. This section covers requirements for the allocation of FSS-related roles to RITS users and the setting of authorisations on FSS-related update functions.

As explained in section [2.2](#page-4-2), FSS Participants should note that requests for new RITS users in Production can be made by completing the [User Access Request Form](http://www.rba.gov.au/rits/info/pdf/User_Access_Request_Form.pdf) or [User Access Request Form](http://www.rba.gov.au/rits/info/pdf/User_Access_Request_Form_Multiple_Users.pdf)  [for Multiple Users](http://www.rba.gov.au/rits/info/pdf/User_Access_Request_Form_Multiple_Users.pdf) available from the [RITS Information Facility](https://www.rba.gov.au/rits/info/). Any questions on user access should be directed to the RITS Help Desk.

FSS Participants should also note that a RITS Production logon must be generated even for users that access only the Pre-production Environment. This is required for the user to be provided with a RITS Digital Certificate. The Member Password Administrator can ensure users are only granted roles in the relevant environment (Pre-Production and/or Production) as necessary.

Each FSS Participant needs to:

- Allocate FSS enquiry roles to its users as necessary
- Allocate FSS update roles to its users as necessary
- Assess whether authorisations need to be set for each FSS update role and instruct the RITS Help Desk accordingly via the FSS Participant Setup Form

The rest of this section provides further information to help FSS Participants determine their requirements.

#### <span id="page-11-2"></span>**5.2 Allocating FSS Enquiry Roles to Users**

Each Participant's RITS Password Administrator must allocate FSS Enquiry roles to its users as necessary.

Functions contained in the FSS Enquiry roles are listed in [Table 1](#page-11-3) below.

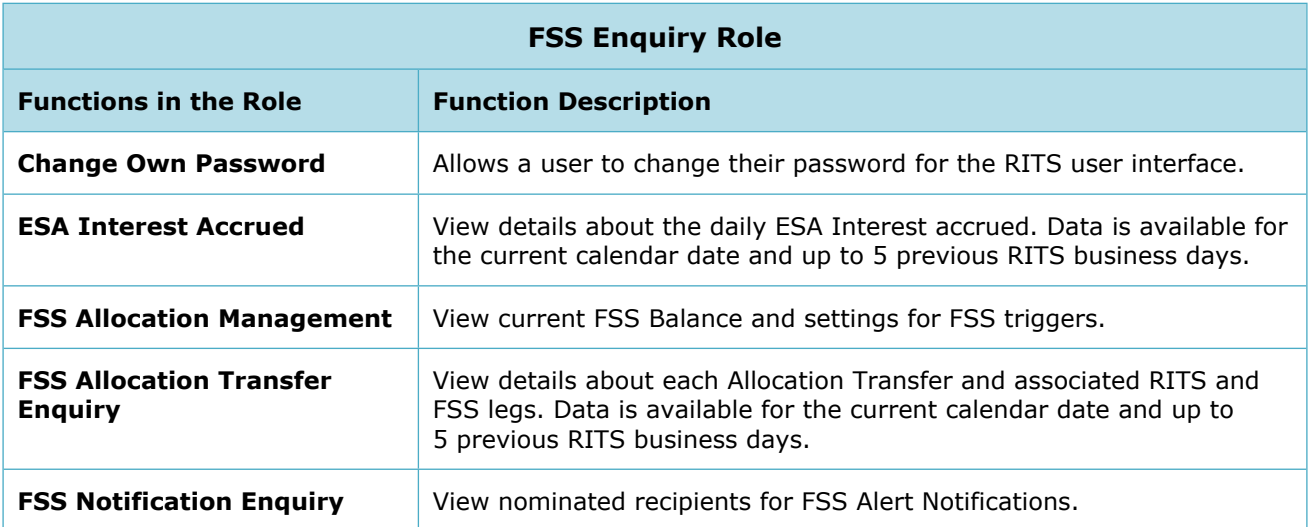

#### <span id="page-11-3"></span>**Table 1: FSS Enquiry Roles & Functions**

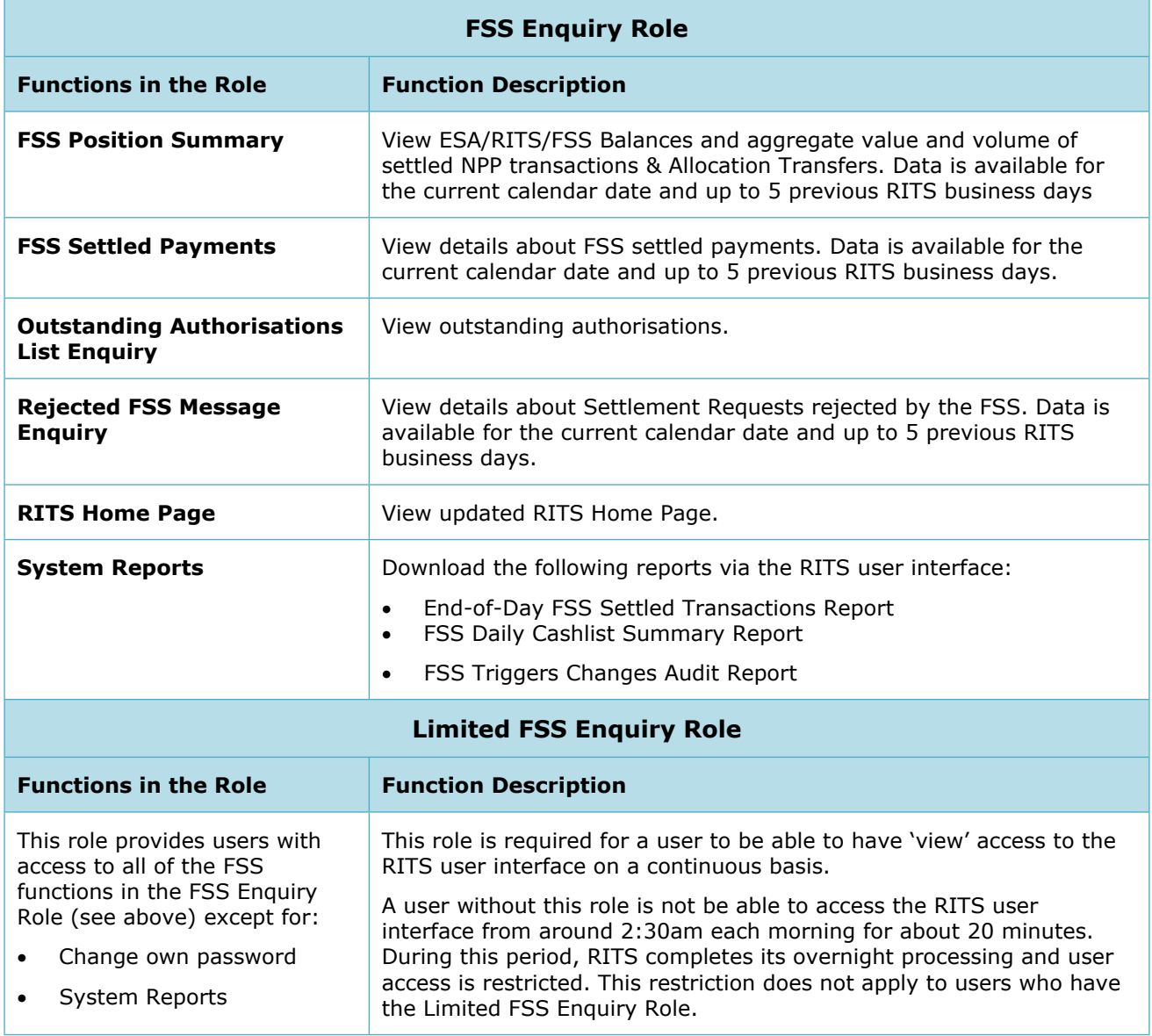

## <span id="page-12-0"></span>**5.3 Allocating FSS Update Roles to Users**

Functions contained in the FSS Update roles are listed in [Table 2](#page-12-1) below.

### <span id="page-12-1"></span>**Table 2: FSS Update Roles & Functions**

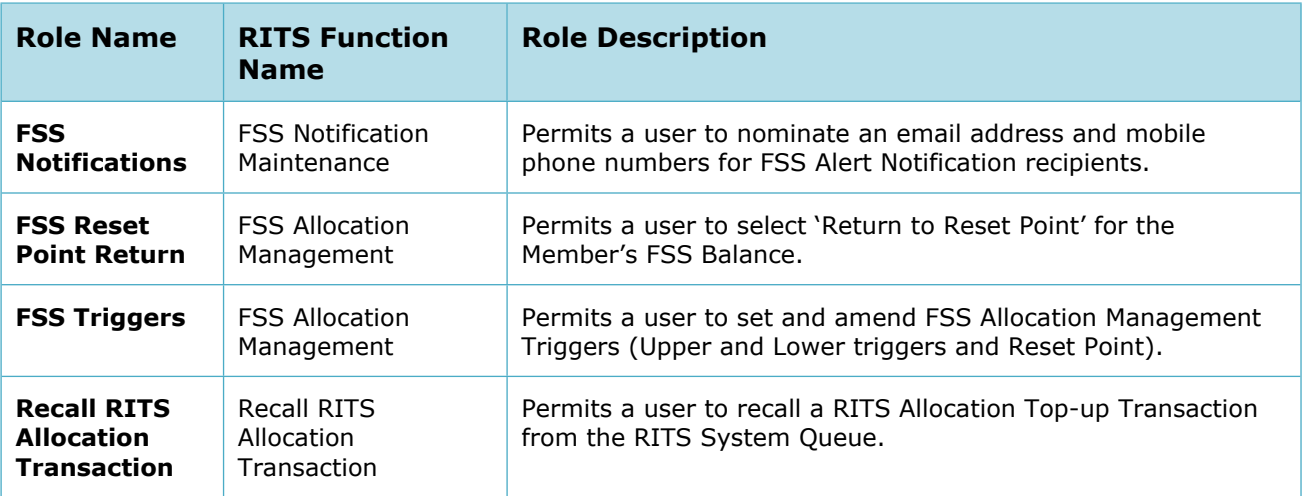

## <span id="page-13-0"></span>**5.4 Authorisations**

Optional authorisations are available for all functions listed in [Table 2.](#page-12-1) Each FSS Participant should determine which (if any) FSS related functions they wish to add a requirement for user authorisation. Requests to add user authorisation must be advised to the RITS Help Desk via section 15 of the FSS Participant Setup Form. After this action has been completed by the RITS Help Desk, the Password Administrator can allocate each authorisation to specific users, as necessary.

Further information is available in the [Authorisations User Guide](http://www.rba.gov.au/rits/info/pdf/Authorisations_User_Guide.pdf) on the [RITS Information Facility](https://www.rba.gov.au/rits/info/).

## <span id="page-14-0"></span>**6 RITS FSS Reports**

#### <span id="page-14-1"></span>**6.1 Introduction**

This section includes requirements for FSS Participants to request automatic delivery of the daily End-of-Day FSS Settled Transactions Report over SWIFT FileAct or COIN. FSS Participants must have the capability to receive the report by either COIN (i.e. be a COIN member or appoint a delivery agent) or SWIFT FileAct prior to requesting the automatic delivery of this report.

Each FSS Participant needs to:

- Advise the RITS Help Desk if the End-of-Day FSS Settled Transactions Report is required to be automatically delivered via SWIFT FileAct or COIN
- Advise the RITS Help Desk if the End-of-Day FSS Settled Transactions Report is to be sent to a nominated agent
- Advise the RITS Help Desk if the End-of-Day FSS Settled Transactions Report is to be renamed prior to delivery
- Provide the RITS Help Desk with the details of a technical contact

#### <span id="page-14-2"></span>**6.2 Automatic Delivery of the End-of-Day FSS Settled Transactions Report**

FSS Participants must advise the RITS Help Desk if the End-of-Day FSS Settled Transactions Report is to be automatically delivered to them via SWIFT FileAct or COIN. This information is to be advised via section 13 of the FSS Participant Setup Form.

FSS Participants should note that they can also manually download the End-of-Day FSS Settled Transactions Report via the System Reports function in the RITS user interface.

For details on the delivery and content of the End-of-Day FSS Settled Transactions Report see section 8 of the *FSS Message Specifications*.

#### <span id="page-14-3"></span>**6.3 Recipient for the End-of-Day FSS Settled Transactions Report**

ESA Holders may nominate themselves to receive the End-of-Day FSS Settled Transactions report or an agent to receive the report on their behalf. This information is to be provided in the Nominated Recipient *Name* or *BIC11* field in section 13 of the FSS Participant Setup Form.

Note: Participants who nominate an agent to receive the file on their behalf are required by the Reserve Bank to complete further legal documentation ahead of the Production cutover. Relevant documentation can be obtained from the RITS Help Desk. Refer to section [2.4](#page-5-0) for contact details.

#### <span id="page-14-4"></span>**6.4 Renaming of the End-of-Day FSS Settled Transactions Report**

The standard RITS file name format for End-of-Day FSS Settled Transactions report is as follows:

#### RITS\_Mnemonic.FSSSETTLEDTRANSACTIONS.YYYYMMDD.zip

The RBA recommends leaving the report name unchanged as it aids in the troubleshooting of any problems. However, the RBA will rename the End-of-Day FSS Settled Transactions report if requested. If the report is to be renamed, the preferred name is to be provided in section 13 of the Participant Setup Form.

## <span id="page-14-5"></span>**6.5 Details of a Technical Contact**

The FSS Participant must provide the details of a technical contact person. This is the contact point for the RBA to agree and finalise connectivity arrangements at least 4 weeks ahead of the commencement of live operations.

## <span id="page-15-0"></span>**7 AIF Messages**

#### <span id="page-15-1"></span>**7.1 Introduction**

This section sets out setup requirements for the selection of optional Automated Information Facility (AIF) advices for those FSS Participants that are members of the RITS AIF closed user group. The AIF closed user group is managed by the RBA and uses the SWIFT FIN service for the delivery of messages. If an FSS Participant wishes to join or add a new BIC to the AIF closed user group, they should contact the RITS Help Desk using the contact details provided in section [2.4.](#page-5-0)

Each FSS Participant needs to:

- If required, make a one-off selection in RITS *Unsolicited Advices* to elect to receive the AIF Post-Settlement Advice for the RITS Transaction leg of an Allocation Transfer
- If required, make a one-off selection in RITS *Unsolicited Advices* to elect to receive SWIFT MT950 (SMT111 or SMT222) messages

#### <span id="page-15-2"></span>**7.2 Selection of Post-Settlement Advices**

If an FSS Participant is a member of the RITS AIF closed user group, it may elect to be notified of the settlement of a RITS Allocation Transaction via the following Post-Settlement Advices. These Advices can be selected for the 'FS' branch in RITS *Unsolicited Advices* by a user with 'Unsolicited Advice' role.

- Intrabank Debit (**MT198 SMT936**) for a RITS Allocation Transaction leg of an FSS Top-Up
- Intrabank Credit (**MT198 SMT937**) for a RITS Allocation Transaction leg of an FSS Withdrawal

Section 9.7 of the *FSS Information Paper* provides separate examples of MT198 SMT036 and MT198 SMT037 generated for settled RITS Allocation Transactions associated with an FSS Top-Up and Withdrawal.

Please refer to the [RITS/SWIFT Interface User Guide](http://www.rba.gov.au/rits/info/ritsswiftinterfaceuserguide.htm) on the RITS Information Facility for more information on existing SWIFT AIF Post-Settlement Advices.

#### <span id="page-15-3"></span>**7.3 Selection of ESA End of Day Statements (MT950)**

If an FSS Participant is a member of the RITS AIF closed user group, it may elect to receive **MT950 SMT222** End-of-Day ESA Statement. This is sent seven days a week shortly after midnight. The content of this statement is similar to **MT950 SMT888** and **MT950 SMT999**, but the opening and closing balances are consolidated ESA balances (i.e. FSS and RITS Balances). The statement also includes two additional line items that represent the net value of settled FSS Allocation Transactions and the net value of settled NPP transactions for that calendar date.

Alternatively, FSS Participants that elect to receive **MT950 SMT999** (a 'RITS only') statement and not the **MT950 SMT222**, may wish to select **MT950 SMT111** ESA Statement End of Day Summary Advice, to be sent seven days a week shortly after midnight. This advice does not duplicate the full listing of the day's RITS transactions, but provides an opening and closing consolidated ESA balance as well as entries for the net value of settled FSS Allocation Transactions and the net NPP movement.

The MT950 Statements can be selected in RITS Unsolicited Advice Selection by a user with 'Unsolicited Advices' role.

FSS Participants should note that it is possible to choose (by message and sub-message type) the BIC11 to which ESA End-of-Day Statements are to be sent. For example, BNKA could select in RITS a new BIC11 to receive the MT950 SMT111, say BNKAAU2S111.

Information on and examples of these statements are available in section 9.4 of the *FSS Information Paper*.

# <span id="page-17-0"></span>**8 FSS Alert Notifications**

#### <span id="page-17-1"></span>**8.1 Introduction**

This section sets out setup requirements for the selection of optional FSS Alert Notifications available to ESA Holders via email and/or SMS.

Each FSS Participant needs to:

- If required, make a one-off selection in the RITS FSS Notification Maintenance screen to elect to receive the Unsettled Allocation Transfer notification
- If required, make a one-off selection in the RITS FSS Notification Maintenance screen to elect to receive the Settlement Test Failed notification
- If required, make a one-off selection in the RITS FSS Notification Maintenance screen to elect to receive the Low FSS Balance Notification and nominate a threshold.

#### <span id="page-17-2"></span>**8.2 Selection of Alert Notifications**

The following optional FSS Alert Notifications are available to ESA Holders. More details about FSS Alert Notifications are provided in section 10 of the *FSS Information Paper*.

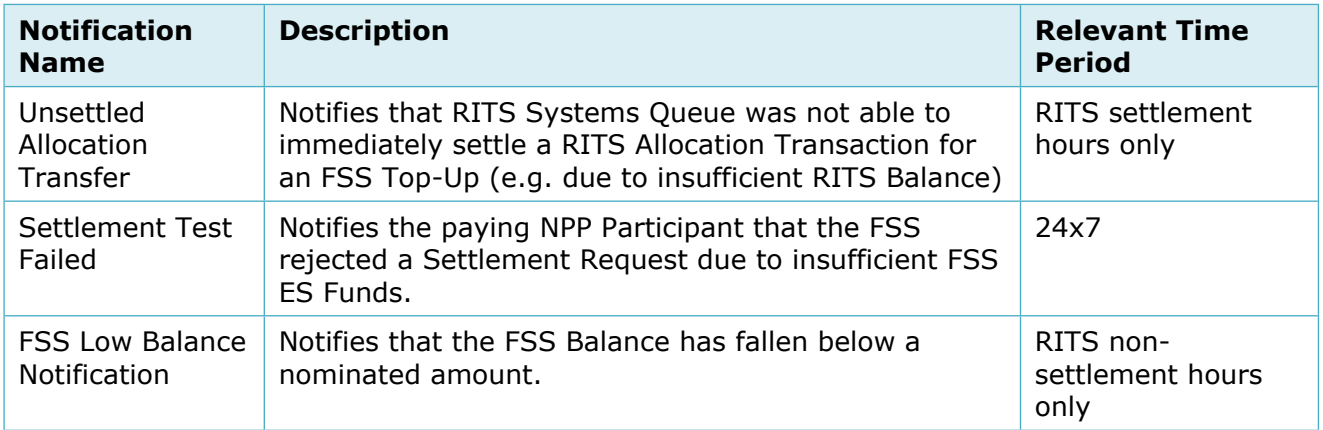

The FSS Alert Notifications can be selected in the RITS FSS Notification Maintenance screen by a user with the 'FSS Notifications' role. It is possible to nominate one email address and up to 10 Australian mobile phone numbers (for SMS) for each selected alert.

# <span id="page-18-0"></span>**9 FSS Service Notifications**

## <span id="page-18-1"></span>**9.1 Introduction**

In the event of an FSS outage (and subsequent resumption) the RBA will notify NPPA, SWIFT and FSS Participants through FSS Service Notifications. These notifications are sent over SMS and/or email.

This section sets out the method to nominate recipients of FSS Service Notifications.

Each FSS Participant needs to:

Advise the RITS Help Desk of nominated recipients for FSS Service Notifications

#### <span id="page-18-2"></span>**9.2 Recipients for FSS Service Notifications**

Each FSS Participant must nominate one email address (expected to be an email group) and up to 10 Australian mobile phone numbers (for SMS) to receive FSS Service Notifications. This information is to be provided in section 16 of the FSS Participant Setup Form.

## <span id="page-19-0"></span>**10 Setup for FSS Contingency Scenarios**

#### <span id="page-19-1"></span>**10.1 Introduction**

This section sets out information that each FSS Participant must provide to the RITS Help Desk for use in the case of an FSS contingency involving Allocation Transfer or RITS unavailability.

Each FSS Participant needs to:

- advise the RITS Help Desk of the target account details to be used by the RBA if there is a need to make an NPP Payment to the Member in the event of an FSS contingency (e.g. a RITS Outage or an Allocation Transfer Outage)
- advise the RITS Help Desk of the target RITS branch to be used by the RBA if there is a need to make a RITS Cash Transfer to the FSS Participant in the event of an FSS contingency (e.g. an Allocation Transfer Outage)
- note that the RBA target BSB and account details to be used by the FSS Participant if there is a need to make an NPP Payment to the RBA in the event of an FSS contingency (e.g. an Allocation Transfer Outage) are 092002820096
- note that the RBA target RITS branch to be used by the FSS Participant if there is a need to make a Cash Transfer to the RBA in the event of an FSS contingency (e.g. an Allocation Transfer Outage) is the RBAAFS branch

#### <span id="page-19-2"></span>**10.2 Branch and Cash Account to be used in Contingency Scenarios**

If Allocation Transfers between RITS and FSS are unavailable but FSS is still available, FSS will still be able to effect settlement of NPP Payments, but it will not be possible for FSS Participants to automatically move ES Funds between RITS and FSS using normal Trigger Point settings. This may cause NPP Settlement Requests to be rejected in FSS due to lack of funds. An FSS Participant may also have a build-up of ES funds in its FSS Allocation that they wish to transfer to their RITS Allocation (though in this instance, liquidity would be available in RITS via the RBA's Standing Facilities).

The RBA may agree to manually facilitate a movement of ES Funds between an FSS Participant's FSS Allocation and its RITS Allocation. In broad terms, the FSS Participant transfers ES Funds to the RBA via RITS cash transfer, and the RBA then pays ES Funds to the FSS Participant's FSS Balance via the NPP. The reverse flow occurs if ES Funds are required to move from FSS to RITS.

Each FSS Participant must advise the target RITS branch details to be used by the RBA when making a RITS Cash Transfer to the Member in the event of an FSS contingency. This information is to be provided in section 8.1 of the FSS Participant Setup Form.

Each FSS Participant must also provide the target account details to be used by the RBA when making an NPP Payment to the Member in the event of an FSS contingency. This information is to be provided in section 8.2 of the FSS Participant Setup Form.

The RBA recommends that the RITS branch and account details be the same branch as nominated for the purpose of recording transaction details associated with the RITS leg of an Allocation Transfer, as provided in section [3.4](#page-6-4).